# **Utilisation de votre espace Zourit depuis un smartphone ou une tablette**

Nous décrivons ici le fonctionnement particulier **sur smartphone** pour les mails et les visioconférences. Pour le reste vous pouvez vous reporter à la page ["Se connecter et découvrir les outils"](https://doc.zourit.net/doku.php?id=utilisateurs:decouverte)

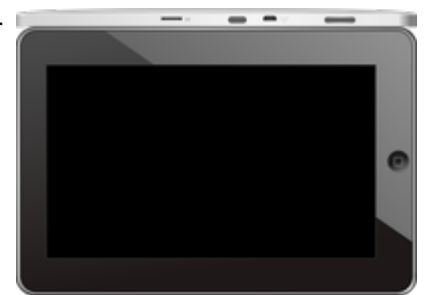

Pour utiliser la visioconférence sur smartphone, [c'est par ici](https://doc.zourit.net/doku.php?id=outils:visios:smartphone) !

# **Lire les mails sur zourit.net**

Depuis une mise à jour récente de Zimbra (fin avril 2020), il est possible de consulter ses e-mails depuis le site zourit.net depuis son smartphone.

- 1. Depuis son smartphone, se rendre sur <https://zourit.net>
- 2. Indiquer son identifiant sur la plateforme zourit.net
- 3. Cliquer sur "Mes emails" et vous accéderez à votre messagerie, avec une interface adaptée aux smartphones.
- 4. Si cette interface est trop petite (cas de smartphone avec une haute résolution d'écran), identifiez-vous directement sur<https://mail1.zourit.net>

#### **a) Depuis le site zourit.net**

| 10:06 图                                                                                                    | © outfi_al ii       |                                                                   |                                                                       |                               |
|----------------------------------------------------------------------------------------------------|---------------------|-------------------------------------------------------------------|-----------------------------------------------------------------------|-------------------------------|
| https://zourit.net/services/8                                                                                   | 1+)                 | 6                                                                 |                                                                       |                               |
| $\blacksquare$<br>п<br>E<br>c<br>▬<br>п<br>Georgian pilotte  just                                               | ÷<br>×<br>$\bullet$ | $\sigma$                                                          |                                                                       |                               |
| <b>CONTRACTOR</b> Active 1980<br>Anne Sobetico<br>U smisps<br>water for tests in exceed sold "acceleant         |                     | 11mm<br><b>COLL</b>                                               |                                                                       |                               |
| ted strengthend.<br>17 last eleve a particul<br><b>Sales Scott Army Them</b><br>land allered at<br>Anne Sobetim |                     | $11 -$<br><b>STAR</b><br>59.94                                    | 10:09 图                                                               | © ovtπ⊿ ii                    |
| 17 Air Francois Audino<br>and De Tempera ke.<br>Prompter, de ne molt                                            |                     | <b>The Contract</b>                                               |                                                                       |                               |
| <b>Bould AMT</b><br>In predators from pad-<br><b>Book Ave</b>                                                   |                     | <b>28 mm</b><br>÷<br><b>DE LAR</b>                                | https://zourit.net/services/8                                         | હ<br>A                        |
| U lesister burmit.<br><b>Bould AMT</b><br>O levision burevis.                                                   |                     | m<br>78 m<br><b>Table</b>                                         | œ<br>D<br>ᆟ                                                           | ı<br>Ω.<br>François AUDIRAC + |
| Paintiful Additional<br>D Farage seld Dasse.<br>Office particula "Theme" manuscript (the                        |                     | $+1$<br>÷                                                         | $\overline{z}$<br>χ<br>-                                              | Q                             |
| <b>Boottom</b><br>O testator bunnels.                                                                           |                     | <b>11 mm</b><br>÷                                                 | Dosslers « Bolte  lon                                                 |                               |
| <b>Rates New York News</b><br>D. Adout Doul's period.<br>New Deal's printed<br>Andrews Avec Ave                 |                     | <b>BY Hars</b><br><b>STAR</b>                                     | Rédge<br><b>Prosecut Provint</b><br>Actions <sup>1</sup>              |                               |
| <b>Rates Noutris Next</b><br>C Recording to period.                                                             |                     | 31,040<br><b>The Contract</b>                                     | Anne Sabatini                                                         | 15 avr.                       |
| <b>Journal</b><br>O metabox buy and                                                                             |                     | <b>BETWEEN</b>                                                    | sondages<br>Hello, j'ai testò le nouvel cutil "sondages"              | $(3 \text{ km})$              |
| Pearsingness<br><sup>(1)</sup> Ris Flengist Audrisi.<br><b>Passei GANION</b><br>12 Shere Desired Clean.         |                     | <b>THE THAN'S</b><br><b>STATE</b><br><b>IN New</b><br>$100 - 100$ | test eleve via Nexte<br>lill test eleve a partagé                     | 13 avr.<br>$(21 \text{ km})$  |
| shand Vienn' will notify<br><b><i>Il genus biout</i></b><br>III RESIDENTIAL                                     |                     | <b>IN NAY</b><br>$\mathcal{F}_{\mathcal{G}}$                      | test eleve a partage «Photos» avec vous. Ouvr<br>Anne Sabatini        | 09 avr.                       |
| de internacionales<br>Agence Debut<br><sup>(2)</sup> Accepts Site autor c.                                      |                     | 25 mars                                                           | Re: François Audirac<br>François, je ne xois ries!!! De: 'François Au | $(10 \text{ kg})$             |
| Only property policed<br><b><i>American</i></b><br>- RE Dodge Firey<br>Only will be Trence before charges.      |                     | <b>IS NO</b><br><b>COLL</b>                                       | Zourit, net<br>Invitation à un pad                                    | 08 avr.<br>68 km              |
| <b>José on</b><br>- SHERRH EURKYR.                                                                              |                     | 26 mars<br><b>STATE</b>                                           |                                                                       |                               |
| Pearsing Additions<br>12 Share Dealert Dent.<br>mount with more                                                 |                     | 25 mars<br>m                                                      |                                                                       |                               |
| <b>Jaskan</b><br>- SHERON EUROPEL                                                                               |                     | 34 mars                                                           |                                                                       |                               |
| <b>CONTRACTOR</b><br>Research street for 1971                                                                   |                     |                                                                   |                                                                       |                               |
| <b>Te-biogravator il automo-</b><br>Sales (Mark Local 1 to                                                      |                     |                                                                   |                                                                       |                               |
| Pedilman<br><b>News: Les Ethiopia</b>                                                                           |                     |                                                                   |                                                                       |                               |
|                                                                                                    |                     |                                                                   |                                                                       |                               |
|                                                                                                    | ı                   |                                                                   |                                                                       |                               |

Doc, doc Zourit ? - https://doc.zourit.net/

#### **b) Depuis le site mail1.zourit.net**

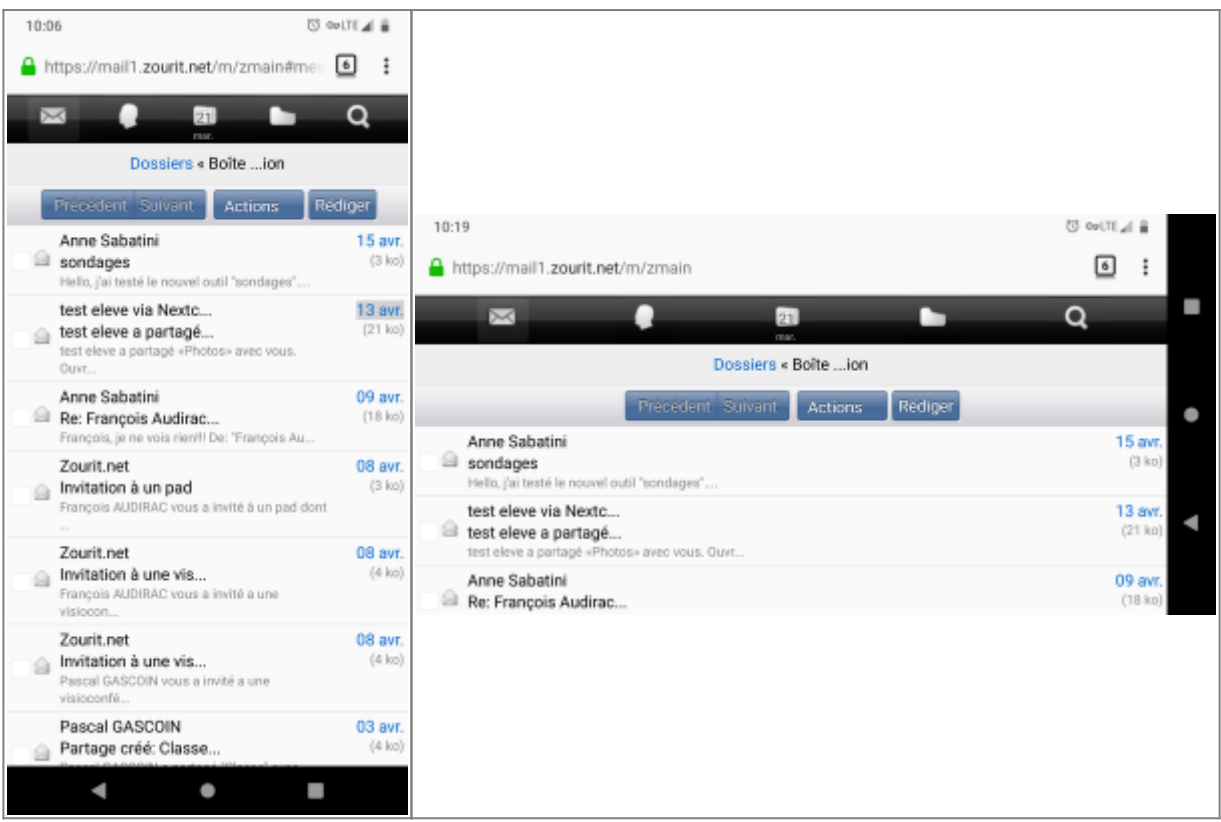

## **Lire et recevoir les mails sur une appli**

Nous allons configurer l'application mail de votre téléphone en ajoutant un compte.

- [Recevoir ses mails sur l'application libre K9-mail sur Android](https://doc.zourit.net/doku.php?id=utilisateurs:smartablet:android_k9mail) (recommandé)
- [Recevoir ses mails sur une application existante sur Android](https://doc.zourit.net/doku.php?id=utilisateurs:smartablet:android_applimail)
- [Recevoir ses mails sur iphone](https://doc.zourit.net/doku.php?id=utilisateurs:smartablet:mail_iphone)

#### **Recevoir ses contacts et son agenda sur son smartphone**

- [Consulter ses contacts et son agenda depuis un smartphone Android](https://doc.zourit.net/doku.php?id=utilisateurs:smartablet:davx_android)
- [Consulter ses contacts et son agenda depuis un iphone](https://doc.zourit.net/doku.php?id=utilisateurs:smartablet:caldav_cardav_iphone)

## **Le cloud sur smartphone**

[Accéder au cloud sur smartphone Android et iphone](https://doc.zourit.net/doku.php?id=outils:cloud:smartphone_client)

### **Les visioconférences sur smartphone ou tablette**

Assurez-vous tout d'abord que votre navigateur est bien à jour.

Il vous faut ensuite télécharger l'application "Jitsi Meet" : [Ici pour les Android](https://play.google.com/store/apps/details?id=org.jitsi.meet&hl=fr) et [là pour les Iphones et](https://apps.apple.com/fr/app/jitsi-meet/id1165103905)

#### [Ipads](https://apps.apple.com/fr/app/jitsi-meet/id1165103905).

Désormais, lorsque vous cliquerez sur l'invitation dans un mail ou sur la caméra dans votre "Liste de visoconférences", cliquez sur "Continuer vers l'application"

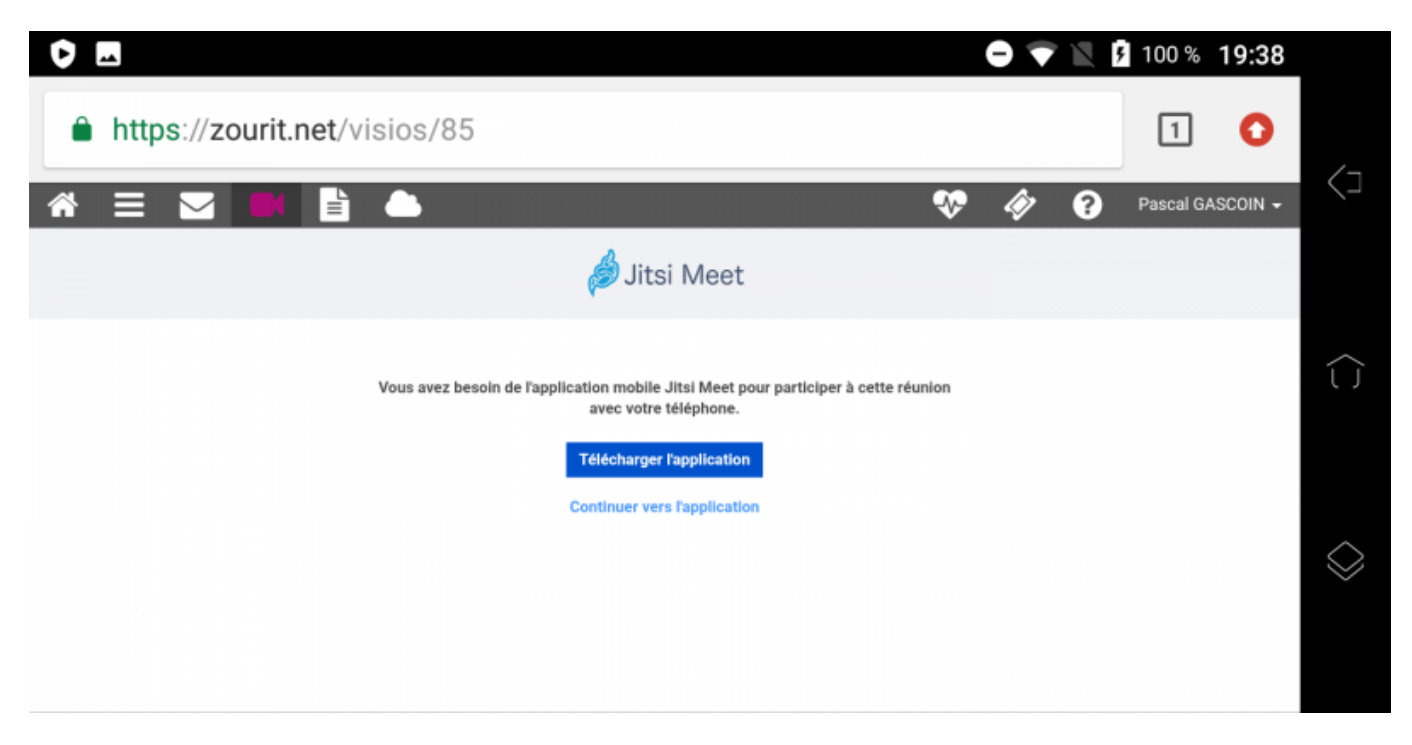

Jitsi Meet s'ouvrira alors. À la première utilisation, autorisez Jitsi Meet à utiliser la caméra et le micro.

#### **Bonnes visios !**

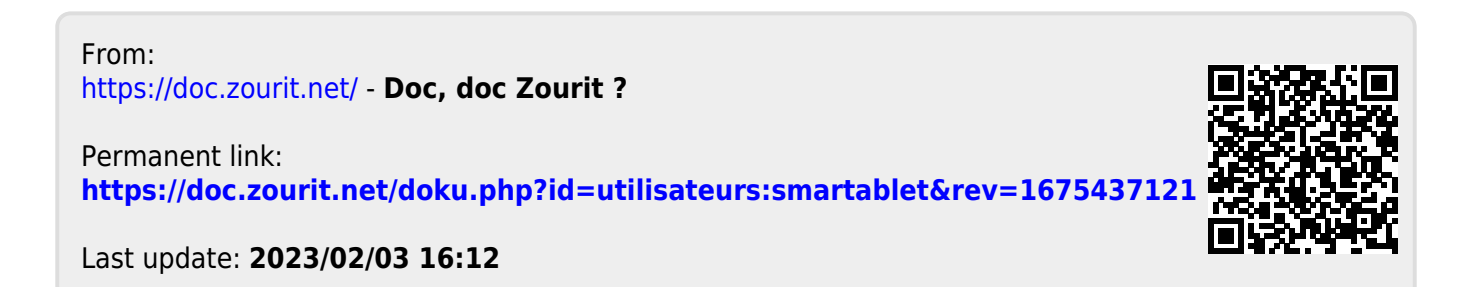